# **คู่มือปฏิบัติงาน**  เรื่อง การติดตั้งระบบโทรศัพท์ดิจิตอลสำหรับบุคลากรสำนักบริการคอมพิวเตอร์

**โดย**

**นายเกษม วงค์แสน** ้นักวิชาการโสตทัศนศึกษา ชำนาญการพิเศษ

**งานบริการโครงสร้างพื้นฐาน ฝ่ายระบบคอมพิวเตอร์และเครือข่าย ส านักบริการคอมพิวเตอร์ มหาวิทยาลัยเกษตรศาสตร์**

**พ.ศ. 2561**

### **สารบาญ**

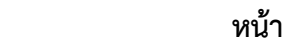

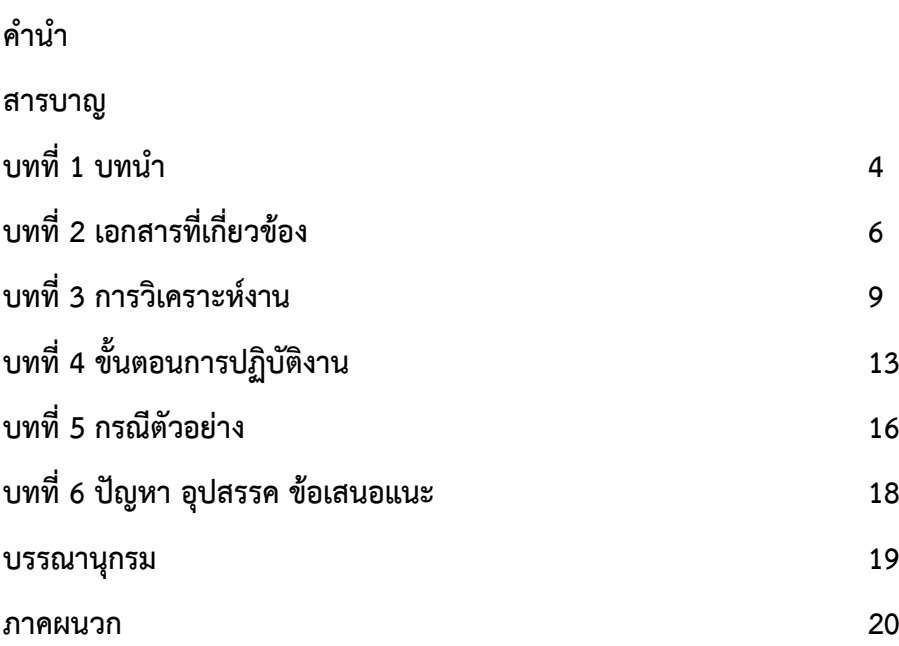

#### **ค าน า**

ปัจจุบันเทคโนโลยีด้านการสื่อสารด้วยระบบโทรศัพท์ก้าวไกล ปรับเปลี่ยนจากระบบอนาล็ออกเป็น แบบดิจิตอลโดยสามารถนำมาเชื่อมต่อกับระบเครือข่ายคอมพิวเตอร์ เพื่อให้สามารถติดต่อสื่อสารกันได้ภายใน มหาวิทยาลัยเกษตรศาสตร์ ภายใต้เครือข่ายนนทรีสามารถติดต่อสื่อสารกันได้ทุกวิทยาเขตโดยผ่านเครือข่าย ้ ของสำนักงานบริหารเทคโนโลยีสารสนเทศเพื่อพัฒนาการศึกษา ทำให้สามารถลดค่าใช้จ่ายเกี่ยวกับการใช้ โทรศัพท์ทางไกล เพื่อเพิ่มมูลค่าการใช้งานเครือข่ายนนทรี ปรับปรุงระบบโทรศัพท์ให้ทันสมัย การใช้งาน สะดวกและมีประสิทธิภาพ

ส านักบริการคอมพิวเตอร์เป็นผู้ให้บริการเกี่ยวกับโครงสร้างพื้นฐานดิจิตอล ส่งเสริมให้บุคคลากรมี ้ ความรู้ความสามารถด้านการใช้งานเทคโนโลยีโทรศัพท์ดิจิตอล และนำเทคโนโลยีดิจิตอลมาให้บริการ นิสิต ้บุคลากร เพื่อขับเคลื่อนมหาวิทยาลัยสู่ความเป็นเลิศ จำเป็นต้องทราบขั้นตอนและวิธีการปฏิบัติอย่างถูกต้อง เพื่อให้สามารถตรวจสอบแก้ไขด้วยตนเองได้ จึงได้จัดท าเอกสารคู่มือพร้อมกรณีตัวอย่าง เกี่ยวกับระบบ โทรศัพท์ดิจิตอลที่ใช้งาน เพื่อใช้เป็นแนวทางให้บุคลากร ผู้สนใจทั่วไป ได้นำไปประยุกต์ใช้งานให้เหมาะสมกับ หน่วยงานของตนเอง

ผู้จัดทำคู่มือหวังเป็นอย่างยิ่งว่า เอกสารคู่มือการติดตั้งระบบโทรศัพท์ดิจิตอลสำหรับบุคลากรสำนัก ้บริการคอมพิวเตอร์ฉบับนี้ จะเป็นประโยชน์กับผู้ใช้งาน ช่างเทคนิค วิศวกร และผู้ที่สนใจทั่วไปที่นำไปแก้ไข ปัญหาใช้งานให้เหมาะสมกับหน่วยงาน เพิ่มประสิทธิภาพการใช้งานให้มากยิ่งขึ้นต่อไป

> ผู้จัดท าคู่มือเอกสาร ส านักบริการคอมพิวเตอร์ มก.

ตุลาคม 2561

### **1. ความเป็นมา**

ส านักบริการคอมพิวเตอร์ มหาวิทยาลัยเกษตรศาสตร์ มีภารกิจหลักในการพัฒนาระบบเทคโนโลยี สารสนเทศและให้บริการด้านระบบคอมพิวเตอร์และเครือข่าย รวมถึงบริการวิชาการแก่นิสิต อาจารย์ บุคลากร มก. และบุคคลทั่วไป เพื่อสนับสนุนการเป็น e-University งานบริการโครงสร้างพื้นฐานได้บริการติด ้ตั้งระบบโทรศัพท์อัตโนมัติ สำหรับบคลากร ให้สามารถติดต่อสื่อสารภายในและภายนอกองค์กรรวมถึงการ เชื่อมต่อสื่อสารกันระหว่างวิทยาเขตทุกวิทยาเขตของมหาวิทยาลัยเกษตรศาสตร์ได้

เครือข่ายนนทรีของมหาวิทยาลัยเกษตรศาสตร์ ได้เชื่อมต่อไปทุกหน่วยงาน ให้บริการอินเตอร์เน็ต ิ จดหมายลิเล็กทรอนิกส์ ข้อมูลสารสนเทศสำหรับบุคลากร การประชุมทางไกล เป็นต้น เพื่อรองรับมหาวิทยาลัย อิเล็กทรอนิกส์ส านักบริการคอมพิวเตอร์ได้ปรับเปลี่ยนระบบโทรศัพท์อะนาล็อคเป็นระบบดิจิตอล เพิ่ม ประสิทธิภาพการติดต่อสื่อสารผ่านเครือข่ายคอมพิวเตอร์ หรือเครือข่ายโทรศัพท์เคลื่อนที่สามารถติดตั้ง โปรแกรมติดต่อสื่อสารกันได้ทั้งภาพและเสียง

การติดตั้งอุปกรณ์โทรศัพท์ดิจิตอล ของสำนักบริการคอมพิเตอร์ จำนวน 152 เครื่อง ผู้ใช้งานสามารถ ติดตั้งและตรวจสอบปัญหาเบื้องต้นด้วยตนเองได้ ด้วยคู่มือ การติดตั้งระบบโทรศัพท์ดิจิตอลสำหรับบุคลากร ส านักบริการคอมพิวเตอร์

#### **2. วัตถุประสงค์**

- 2.1 บอกส่วนประกอบอุปกรณ์ของโทรศัพท์ดิจิตอลได้
- 2.2 สามารถติดตั้งระบบโทรศัพท์ดิจิตอลให้กับบุคลากรสำนักบริการคอมพิวเตอร์ได้
- 2.3 เพื่อลดค่าใช้จ่ายการใช้โทรศัพท์ทางไกล โดยเพิ่มมูลค่าการใช้งานเครือข่ายนนทรีด้วยการสื่อสารระบบ โทรศัพท์ดิจิตอล
- 2.4 แก้ไขปัญหาเบื้องต้นการเชื่อมต่อระบบโทรศัพท์ดิจิตอลได้

### **3. ขอบเขตเนื้อหา**

คู่มือการปฏิบัติงานเล่มนี้ประกอบด้วยรายละเอียดเกี่ยวกับการปฏิบัติงานติดตั้งระบบโทรศัพท์ดิจิตอล โดยแบ่งเนื้อหาเป็น 5 บท ได้แก่

ี บทที่ 1 บทนำ กล่าวถึงความเป็นมาในการจัดทำคู่มือ วัตถุประสงค์ ขอบเขตเนื้อหา ประโยชน์ของคู่มือ

- บทที่ 2 เอกสารที่เกี่ยวข้อง ประกอบด้วย เอกสารที่เกี่ยวข้อง หลักการ ทฤษฎีที่เกี่ยวกับระบบโทรศัพท์ ดิจิตอล
- บทที่ 3 การวิเคราะห์งาน แสดงความสัมพันธ์ของงานติดตั้งระบบโทรศัพท์ดิจิตอล
- บทที่ 4 ขั้นตอนการปฏิบัติงาน แสดงขั้นตอนการปฏิบัติงานโดยละเอียด ซึ่งแยกเป็น 4 ขั้นตอนหลัก คือ ส ารวจวางแผน ติดตั้ง ตรวจสอบและการให้บริการ
- บทที่ 5 กรณีตัวอย่าง ปัญหาอุปสรรค แนวทางแก้ไข
- บทที่ 6 ปัญหาอุปสรรคและข้อเสนอแนะ ซึ่งจะเป็นประโยชน์มากต่อผู้ปฏิบัติงาน

#### **4. ประโยชน์ของคู่มือ**

- -4.1 ช่วยให้ผู้ปฏิบัติงานได้เรียนรู้และเข้าใจกระบวนการทำงานทุกขั้นตอน ทำให้การปฏิบัติงานมี ประสิทธิภาพ
- 4.2 ช่วยให้ผู้ปฏิบัติงานรับทราบข้อมูลที่เป็นระบบด้วยภาษาถ้อยคำที่เข้าใจง่าย และทำงานได้ถูกวิธี
- 4.3 ช่วยให้เกิดการเรียนรู้ด้วยตนเอง สามารถปฏิบัติงานได้อย่างถูกต้อง แม่นยำ และมีความคิดสร้างสรรค์
- 4.4 เพื่อให้กระตุ้นให้ผู้ปฏิบัติงานเพิ่มพูนความรู้ด้วยการค้นคว้าเพิ่มเติม และพัฒนาตนเองในการ ้ ปฏิบัติงาน ซึ่งจะพบความแตกต่างในการปฏิบัติงาน และสามารถนำไปปรับปรุงการปฏิบัติงานของตน ให้พัฒนายิ่งขึ้น

### **5. ค าศัพท์ส าคัญ**

IP Phone หมายถึง เครื่องโทรศัพท์ดิจิตอลที่เชื่อมต่อเครือข่ายคอมพิวเตอร์ด้วยสาย UTP ความเร็ว ในการรับส่งข้อมูล 10/100 เมกกะบิตต่อวินาที

Power Over Ethernet (PoE) หมายถึง การจ่ายกระแสไฟฟ้า บนสายแลนเส้นเดียวกัน ตาม มาตรฐาน IEEE 802.3af

Unify communication หมายถึง การติดต่อสื่อสารโดยท าให้เป็นอันหนึ่งอันเดียว รวมเป็นหน่วย เดียวกันใช้งานร่วมกัน

Local area Network (LAN) หมายถึง เครือข่ายคอมพิวเตอร์นนทรี ส านักบริการคอมพิวเตอร์ มก. Unshield Twisted Pair(UTP) หมายถึง สายทองแดงตีเกลี่ยวแบบไม่มีการป้องกันการเหนี่ยวนำ สนามแม่เหล็กไฟฟ้า

## **บทที่ 2 เอกสารที่เกี่ยวข้อง**

### **1. เอกสารที่เกี่ยวข้อง**

้สำนักบริการคอมพิวเตอร์ มหาวิทยาลัยเกษตรศาสตร์ ได้เคยจัดทำคู่มือการใช้งานระบบโทรศัพท์ ดิจิตอล โดยบริษัท TGS Enterprise Network เมื่อวันที่ 17 กรกฎาคม 2557 มีเนื้อหาเกี่ยวกับโทรศัพท์ ดิจิตอลเบื้องต้น

#### **2. หลักการ ทฤษฎี**

่ ในปัจจุบัน เครื่องคอมพิวเตอร์และเครือข่าย มีความสำคัญอย่างยิ่ง โดยเฉพาะสำหรับองค์กร/ธุรกิจ ้ต่างๆ ที่ระบบเครือข่ายคอมพิวเตอร์ ช่วยให้ธุรกิจ สามารถดำเนินการได้ด้วยดี มีประสิทธิภาพ แต่หากพูด ถึง การใช้ประโยชน์ (Utilization) จากระบบเครือข่ายที่องค์กรมีอยู่ พบว่ามีการใช้ประโยชน์ไม่มากนัก เนื่องจาก เครือข่ายคอมพิวเตอร์ปัจจุบัน มี Bandwidth และความเร็วค่อนข้างสูง เครือข่ายไม่ได้ถูกใช้งานหนักอยู่ ิตลอดเวลา มีโอกาสที่จะนำ bandwidth ที่เหลือมาใช้ประโยชน์อย่างอื่นได้อีก การสื่อสารด้วยเสียง บน เครือข่ายคอมพิวเตอร์ที่ใช้โปรโตคอล TCP/IP (VOIP–Voice Over IP) เป็นเทคโนโลยีที่ใช้กันมาหลายปีแล้ว แนวคิดที่จะสื่อสารด้วยเสียงผ่านเครือข่าย จึงไม่ใช่เรื่องใหม่แต่ประการใดเพียงแค่การใช้งานดูเหมือนจะง่าย ้ขึ้นจากเดิมที่ต้องใช้ โปรแกรมซอฟต์แวร์ที่ทำงานบนเครื่องคอมพิวเตอร์พีซี มาเป็นอุปกรณ์ที่เป็นเหมือน โทรศัพท์ธรรมดาที่ใช้งานง่ายไม่แตกต่างจาก โทรศัพท์ธรรมดา บางคนอาจเคยใช้โปรแกรมบางโปรแกรม โทรศัพท์ไฟเบอร์ธรรมดา ผ่านเครือข่าย internet ซึ่งที่ทำได้ก็เพราะว่า ที่ปลายทาง มีบริษัทที่ทำหน้าที่ เชื่อมต่อ internet กับเครือข่ายโทรศัพท์ ที่เราเรียกกันว่า ITSP (Internet–Telephone Service Provider) นั่นเอง แต่ด้วย bandwidth ของเครือข่ายภายในองค์กรที่มากขึ้นกว่าเดิม และการพัฒนาที่ไม่หยุดยั้ง ทำให้ ปัจจุบันไม่เพียงแค่เสียงเท่านั้น ที่สามารถ สื่อสารผ่าน อุปกรณ์โทรศัพท์ผ่านเครือข่ายได้แต่ยังรวมถึงภาพของ ผู้รับ/ผู้โทร อีกด้วย

IP Phone (ไอพีโฟน) หรือที่เรียกว่า IP Telephony คือ โทรศัพท์ที่ใช้รองรับเทคโนโลยี VoIP มี ลักษณะการทำงานต่างกับโทรศัพท์บ้านแบบอะนาลอกที่ใช้กันอยู่ทั่วไป เวลาใช้งานจะต้องต่อไอพีโฟนเข้ากับ โครงข่ายอินเตอร์เน็ตโดยตรง (ซึ่งต้องมีserver รองรับการให้บริการโทรศัพท์ภายในโครงข่าย IP ด้วย) โดยไอ พีโฟนจะนำเอาเสียงที่อยู่ในรูปสัญญาณดิจิตอลขนาด 64 Kbps มาบีบอัดพร้อมกับการเข้ารหัส ที่มีลักษณะ ี พิเศษใช้ความเร็วในการส่งข้อมูลต่ำ (Low-bit-rate Vocoder) ให้เหลือประมาณ 8-10 Kbps แล้วจัดให้อยู่ใน รูปแพ็คเก็ตไอพี(IP Packet) ก่อน จากนั้นก็จะส่งผ่านเครือข่ายไปยังปลายทางที่ต้องการ

ระบบโทรศัพท์ที่ใช้กันอยู่ในปัจจุบันในองค์กร จะอาศัยอุปกรณ์ที่เราเรียกกันว่า PABX,PBX (Private Automatic Branch eXchange, Private Branch eXchange) ที่คอยทำหน้าที่เป็น switching ให้เราสามารถ โอนไปมาหากันได้เวลาที่เราต้องการโทรออก ก็คอยหาคู่สายว่างให้เราสามารถโทรได้

ส านักบริการคอมพิวเตอร์ มหาวิทยาลัยเกษตรศาสตร์ที่ให้บริการด้านเทคโนโลยีสารสนเทศแก่ นิสิต อาจารย์และบุคลากร ทั้งเครือข่ายไร้สายและแบบมีสายระบบ LAN นอกจากให้บริการข้อมูลคอมพิวเตอร์นั้น สามารถใช้งานด้านการติดต่อสื่อสารด้วยระบบโทรศัพท์ดิจิตอล (IP Phone) ได้ ดังแสดงในภาพที่ 1

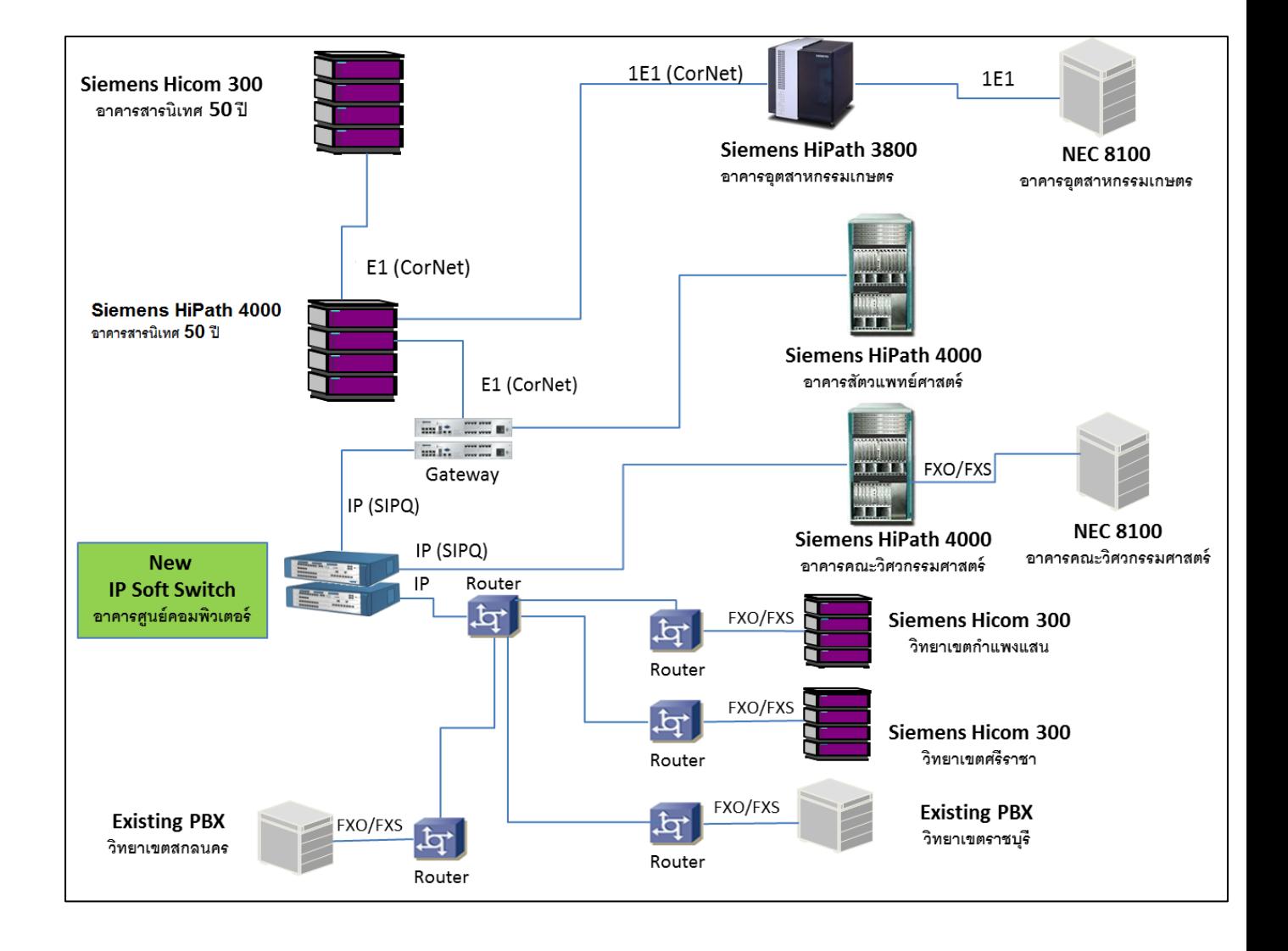

.ภาพที่ 1 การเชื่อมโยงระบบโทรศัพท์ของสำนักบริการคอมพิวเตอร์ มก

#### **3. แผน/ นโยบายการ ระบบโทรศัพท์อัตโนมัติ**

ด้วยระบบตู้ชุมสายโทรศัพท์แบบอะนาล็อค(PABX) แบบเดิมนั้น มหาวิทยาลัยเกษตรศาสตร์มี ่ หมายเลขโทรศัพท์ไม่เพียงพอกับความต้องการ จำเป็นต้องจัดหาระบบโทรศัพท์แบบดิจิตอลเพื่อปรับเปลี่ยน ทดแทนระบบโทรศัพท์แบบเดิม ให้ทันสมัยสนับสนุน e-university ให้สามารถติดต่อสื่อสารกันได้อย่าง ต่อเนื่องโดยคุณสมับัติของโทรศัพท์ดิจิตอลสามารถให้บริการดังนี้

- 3.1 ใช้ติดต่อสื่อสารกันด้วยภาพและเสียง
- 3.2 สามารถฝากข้อความได้
- 3.3 สามารถจัดกลุ่มการรับโทรศัพท์ได้
- 3.4 สามารถประชุมกลุ่มได้ทั้งภาพและเสียง
- 3.5 แจ้งหมายเลขที่โทรเข้า-ออก และหมายเลขที่ไม่ได้รับสาย
- 3.6 เรียกดูหมายเลขโทรศัพท์ย้อนหลังได้
- 3.7 สามารถส่งต่อไปหมายเลขปลายทางที่ต้องการได้
- 3.8 สามารถติดตั้งโปรแกรมคอมพิวเตอร์ ติดตั้งบนคอมพิวเตอร์พกพา คอมพิวเตอร์บนโต๊ะ โทรศัพท์เคลื่อนที่ เชื่อมต่อกับโทรศัพท์ดิจิตอลบนโต๊ะได้

## **4. ระเบียบ การติดตั้งใช้งานระบบโทรศัพท์อัตโนมัติ**

- ให้บริการติดต่อกับหน่วยงานภายในของ มก. ด้วยสายใน
- ห้ามโทรศัพท์เชื่อมต่อกับโทรศัพท์เคลือนที
- ให้ติดตั้ง VPN ก่อนใช้งานกับ IPS กับโครงข่ายคอมพิวเตอร์อื่น

## **บทที่ 3 การวิเคราะห์งาน**

#### **1. การวิเคราะห์งาน**

ส านักบริการคอมพิวเตอร์ มหาวิทยาลัยเกษตรศาสตร์ มีการบริหารงานภายใต้การบริหารงานของ มหาวิทยาลัยเกษตรศาสตร์ ซึ่งมีฐานะเทียบเท่าคณะ ซึ่งมหาวิทยาลัยเกษตรศาสตร์ประกอบด้วย 16 คณะ 6 ส านัก 6 สถาบัน และ 1 ศูนย์ ได้แก่ คณะเกษตร คณะบริหารธุรกิจ คณะประมง คณะมนุษยศาสตร์ คณะวน ศาสตร์ คณะวิทยาศาสตร์ คณะวิศวกรรมศาสตร์ คณะศึกษาศาสตร์ คณะเศรษฐศาสตร์ คณะสถาปัตยกรรม ศาสตร์ คณะสังคมศาสตร์ คณะสัตวแพทยศาสตร์ คณะอุตสาหกรรมเกษตร คณะเทคนิคการสัตวแพทย์ คณะ ี สิ่งแวดล้อม และบัณฑิตวิทยาลัย ส่วนสำนักได้แก่ สำนักงานอธิการบดี สำนักทะเบียนและประเมินผล สำนัก บริการคอมพิวเตอร์ สำนักพิพิธภัณฑ์และวัฒนธรรมการเกษตร สำนักส่งเสริมและฝึกอบรม และสำนักหอสมุด ส่วนสถาบัน ได้แก่ สถาบันวิจัยและพัฒนาแห่งมหาวิทยาลัยเกษตรศาสตร์ สถาบันค้นคว้าและพัฒนาผลิตภัณฑ์ อาหาร สถาบันค้นคว้าและพัฒนาผลิตผลทางการเกษตรและอุตสาหกรรมเกษตร สถาบันค้นคว้าและพัฒนา ระบบนิเวศเกษตร สถาบันอินทรีย์เพื่อการค้นคว้าและพัฒนาพืชศาสตร์ สถาบันวิทยาการขั้นสูงแห่ง มหาวิทยาลัยเกษตรศาสตร์ และศูนย์นานาชาติสิรินธรเพื่อการวิจัยพัฒนาและถ่ายทอดเทคโนโลยี ดังแผนภูมิที่ 1 โครงสร้างการบริหารของส านักบริการคอมพิวเตอร์ ภายใต้มหาวิทยาลัยเกษตรศาสตร์ แผนภูมิที่ 2 โครงสร้างการบริหารฝ่ายระบบคอมพิวเตอร์และเครือข่ายภายใต้สำนักบริการคอมพิวเตอร์ ดังต่อไปนี้

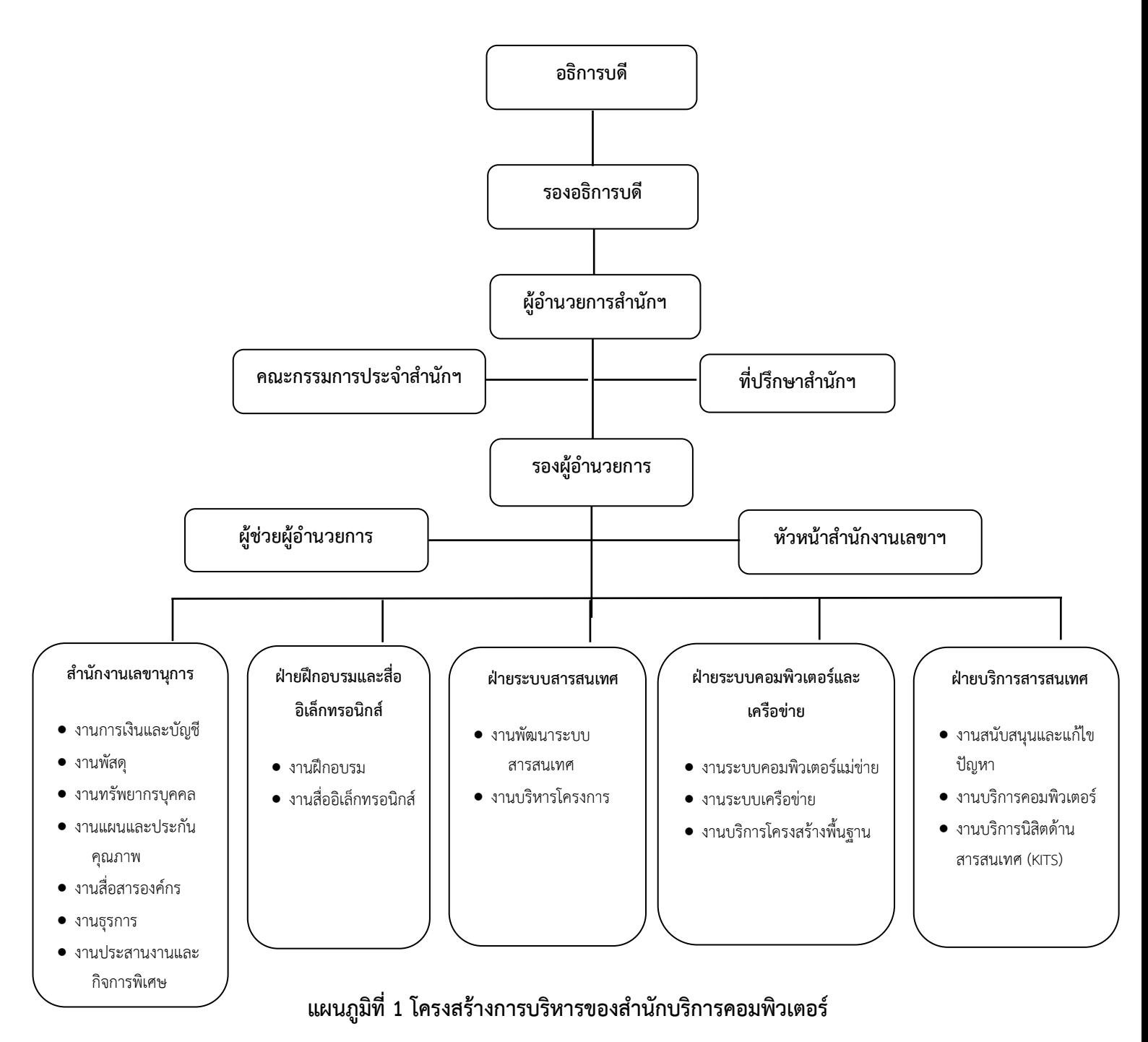

จากแผนภูมิที่ 1 โครงสร้างการบริหารของสำนักบริการคอมพิวเตอร์ แยกเป็น 5 ฝ่าย ได้แก่ สำนักงาน เลขานุการ ฝ่ายฝึกอบรมและสื่ออิเล็กทรอนิกส์ ฝ่ายระบบสารสนเทศ ฝ่ายระบบคอมพิวเตอร์และเครือข่าย และฝ่ายบริการสารสนเทศ ซึ่งภายใต้ฝ่ายยังประกอบด้วยส่วนงานย่อยต่างๆ ตามภารกิจของฝ่าย

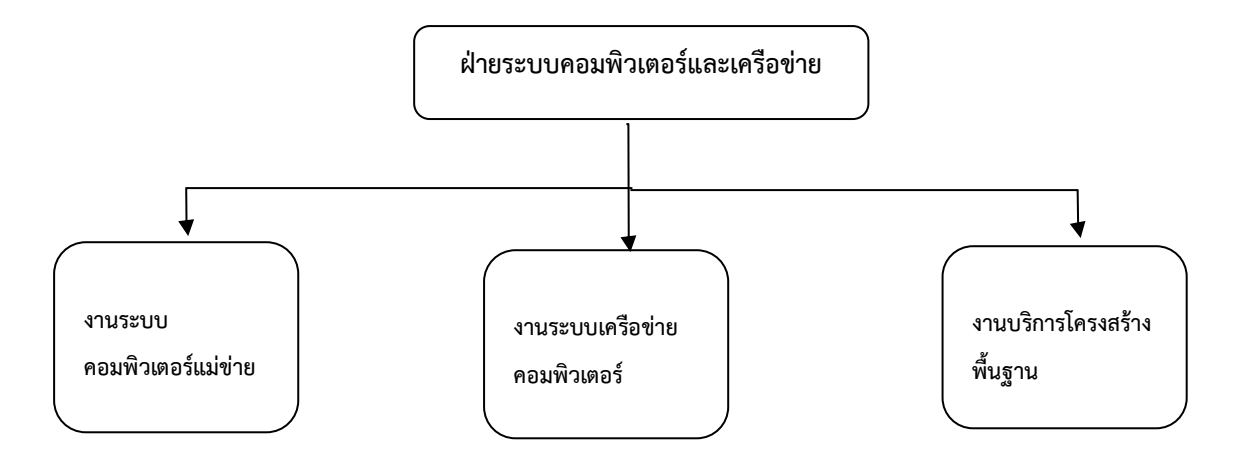

**แผนผังที่ 2 โครงสร้าง ฝ่ายระบบคอมพิวเตอร์และเครือข่าย**

จากผังแผนภูมิการบริหารงานข้างต้นของหัวหน้าฝ่ายระบบคอมพิวเตอร์และเครือข่าย ภายใต้ ผู้อ านวยการส านักบริการคอมพิวเตอร์ ซึ่งขึ้นตรงต่ออธิการบดี มหาวิทยาลัยเกษตรศาสตร์ โดยภายใต้ฝ่าย ระบบคอมพิวเตอร์และเครือข่าย นั้นเป็นงานย่อย 3 งานได้แก่ งานระบบคอมพิวเตอร์แม่ข่าย งานเครือข่าย คอมพิวเตอร์ งานบริการโครงสร้างพื้นฐาน รายละเอียดดังต่อไปนี้

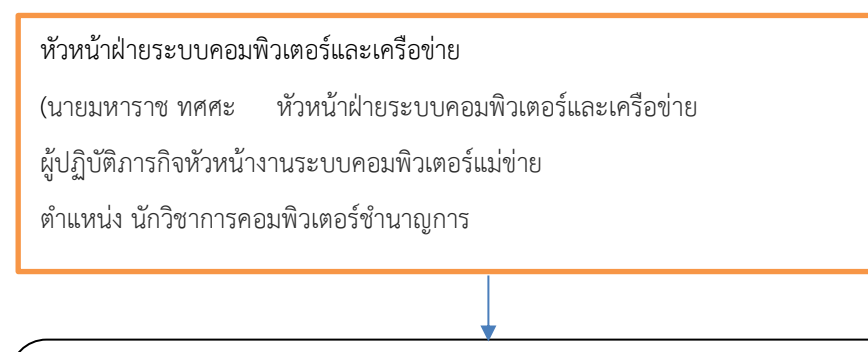

นางสาวพจีจินต์ อาวรณ์ รองหัวหน้าฝ่ายระบบคอมพิวเตอร์และเครือข่าย ตำแหน่ง นักวิชาการคอมพิวเตอร์ชำนาญการ Email : cpcpjk@ku.ac.th

นางสาวมณทิพย์ ธีรมหานนท์ ตำแหน่ง นักวิชาการคอมพิวเตอร์ ชำนาญการพิเศษ Email :

cpcmtt@ku.ac.th

นายธนลักษณ์ นิลพงษ์บวร ตำแหน่ง นักวิชาการคอมพิวเตอร์ปฏิบัติการ Email : cpctln@ku.ac.th นางพวงทิพย์ สัจจะเวทะ ตำแหน่ง นักวิชาการคอมพิวเตอร์ ชำนาญการพิเศษ Email : cpcpts@ku.ac.th นายคันธชล บุญเอี่ยม รองหัวหน้าฝ่ายระบบคอมพิวเตอร์และเครือข่าย ผู้ปฏิบัติภารกิจหัวหน้างาน ต าแหน่ง นักวิชาการคอมพิวเตอร์ปฏิบัติการ Email : cpckcb@ku.ac.th

นายพรชัย ยอดเศรณี ตำแหน่ง วิศวกรปฏิบัติการ Email : cpcpcy@ku.ac.th นายศุภกร กิตติอาภรณ์พล ตำแหน่ง วิศวกร Email : cpcskk@ku.ac.th นายสิริพงศ์ ประจันตะเสน ตำแหน่ง วิศวกร Email : cpcspp@ku.ac.th น.ส.รัสรินทร์ฐิติวงศ์ธนคุณ ้นายมนทากานต์ บุญทูล

> นายเกษม วงค์แสน รองหัวหน้าฝ่ายระบบคอมพิวเตอร์และเครือข่าย ผู้ปฏิบัติกิจหัวหน้างาน ตำแหน่ง นักวิชาการโสตทัศนศึกษาชำนาญการพิเศษ Email : cpcgsm@ku.ac.th

นายเฉลิมพล ฉัตรอำพันธุ์ ตำแหน่ง วิศวกรปฏิบัติการ Email : cpccpc@ku.ac.th นายประสงค์ พรรณศิริพล ตำแหน่ง นักวิชาการโสตทัศนศึกษา Email :  $\,$ cpcpsp@ku.ac.th $\,$ 

### ี แผนภูมิที่ 3 โครงสร้างตำแหน่งงานและบุคลากร

จากแผนภูมิที่ 3 แสดงอัตราก าลังของงานระบบคอมพิวเตอร์แม่ข่าย ได้รับมอบหมายในการปฏิบัติงาน ติดตั้งให้บริการคอมพิวเตอร์แม่ข่าย บัญชีผู้ใช้เครือข่ายนนทรี งานเครือข่ายคอมพิวเตอร์ ปฏิบัติงานด้าน อุปกรณ์เครือข่าย เครือข่ายไร้สาย งานบริการโครงสร้างพื้นฐาน ปฏิบัติงานด้านโครงสร้างพื้นฐานศูนย์ ่ ข้อมูลคอมพิวเตอร์ เครือข่ายสายสัญญาณใยแก้วนำแสง การสื่อสารและบำรุงรักษาระบบพื้นฐานต่าง ๆ

# **บทที่ 4 ขั้นตอนการปฏิบัติงาน**

้บทบาทหน้าที่ของงานติดตั้งโทรศัพท์ดิจิตอลสำหรับบุคลากรสำนักบริการคอมพิวเตอร์ ประกอบด้วย ขั้นตอนการติดตั้งโทรศัพท์ดิจิตอล (IP Phone)สามารถแสดงเป็นผังกระบวนงานได้ดังนี้

1. ส่วนประกอบเครื่องโทรศัพท์ดิจิตอล

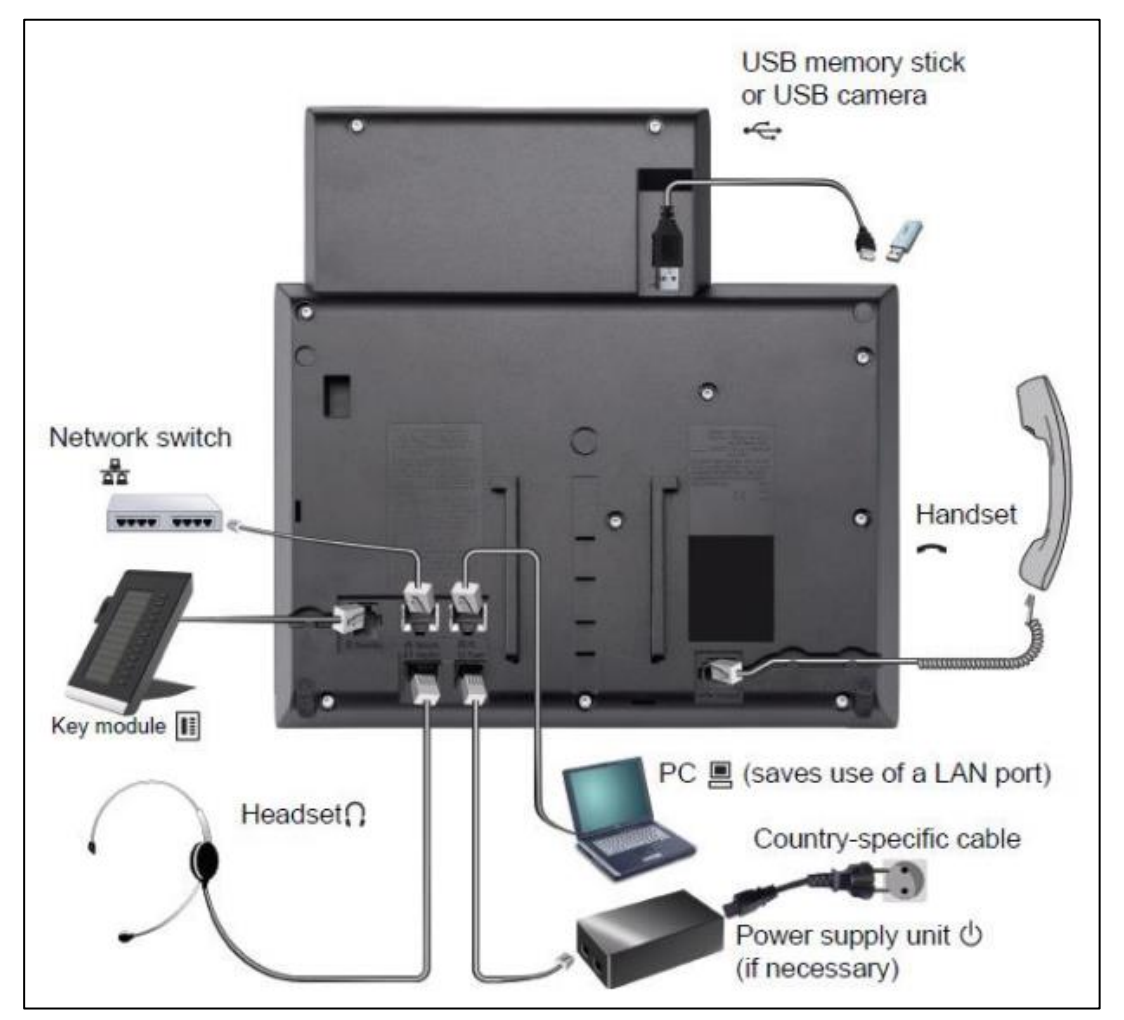

ภาพที่ 2 ส่วนประกอบและอุปกรณ์ส่วนควบโทรศัพท์ดิจิตอล

- 2. นำเครื่องโทรศัพท์ดิจิตอลมาเสียบ adapter power supply หรือ LAN ที่ใช้ PoE
- 3. ค้นหา Mac Address เครื่องโทรศัพท์ โดยกดปุ่มไปที่ Admin -> General Information -> Mac Address

| <b>General information</b>            |                       |
|---------------------------------------|-----------------------|
| MAC address                           | 001ae86b6e6f          |
| Software version                      | V3 R4.8.0 SIP 160404  |
| Last restart                          | 2018-02-20T12:44:38   |
| Backlight type                        |                       |
| Part Number                           | S30817-S7702-A107-006 |
| UBoot version SP291 MCH U-BOOT 140313 |                       |

ภาพที่ 3 ตัวอย่าง Mac address เครื่องโทรศัพท์ดิจิตอล

- 4. กำหนดหมายเลขโทรศัพท์แบบเต็มรูปแบบตามที่กำหนด ได้แก่ 66256229xx, 66256225xx
- 5. ไปเว็ปไซด์ OSV เพื่อเพิ่มหมายเลขโทรศัพท์และ mac address ของ IP Phone
- 6. ก าหนดหมายเลขโทรศัพท์ OpenScape Deployment Service V7 -> IP Device Management -> IP Device Configuration
- 7. ติดตั้ง IP Phone พร้อมทดสอบ
- 8. ส่งมอบผู้ใช้บริการ

**ผู้รับผิดชอบ : งานบริการโครงสร้างพื้นฐาน**

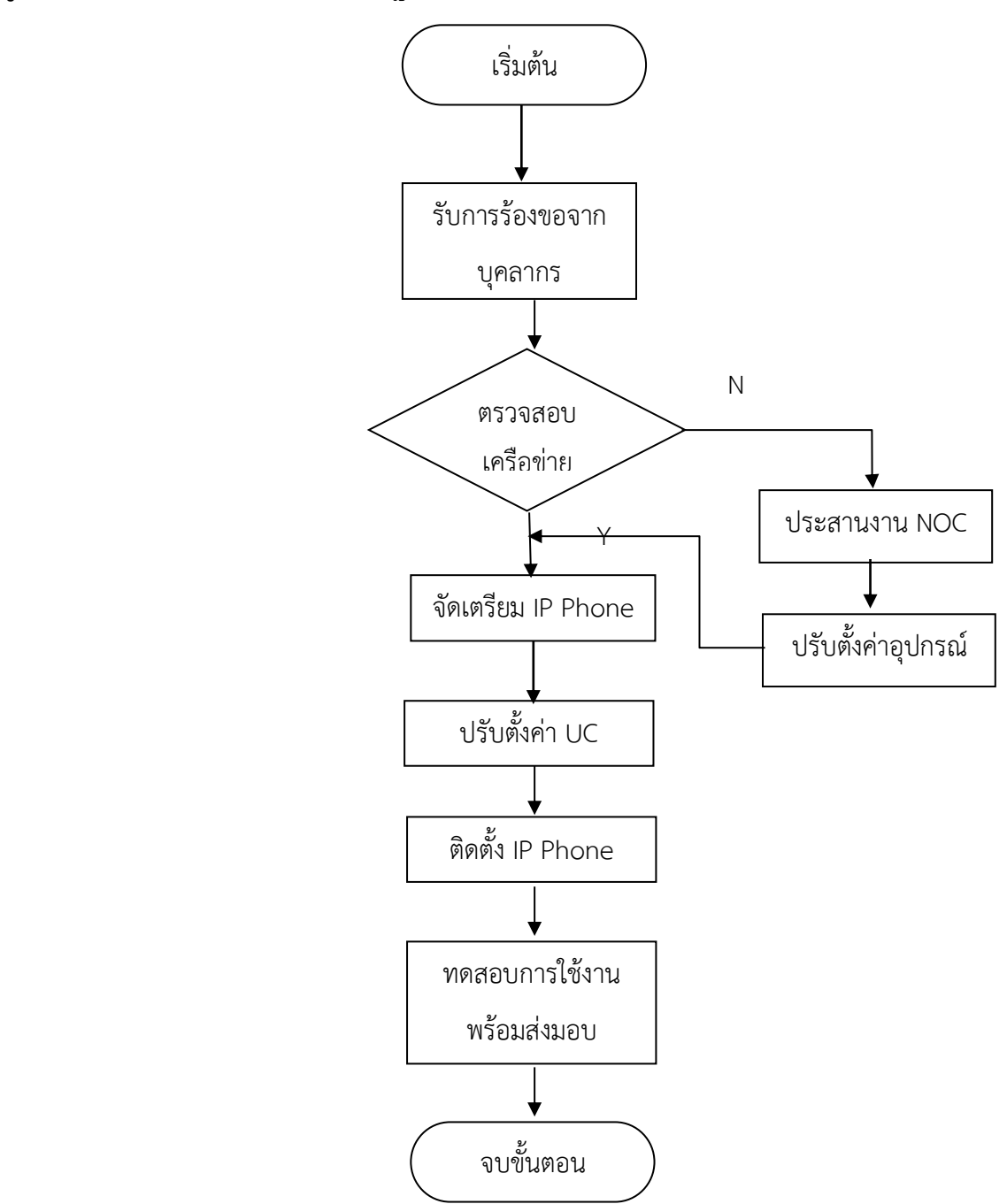

จากผังการดำเนินงานข้างต้น สามารถอธิบายวิธีการปฏิบัติงานดังนี้คือ (อธิบาย)

## **บทที่ 5**

### **กรณีตัวอย่าง**

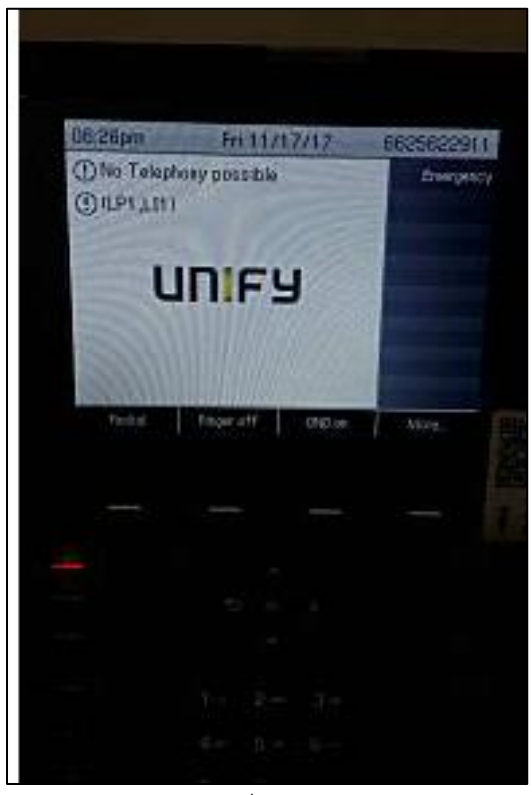

ภาพที 3 กรณีเกิดปัญหาเครื่องโทรศัพท์ดิจิตอลใช้งานไม่ได้

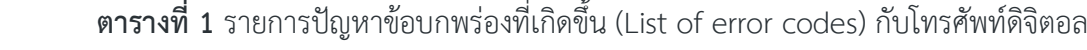

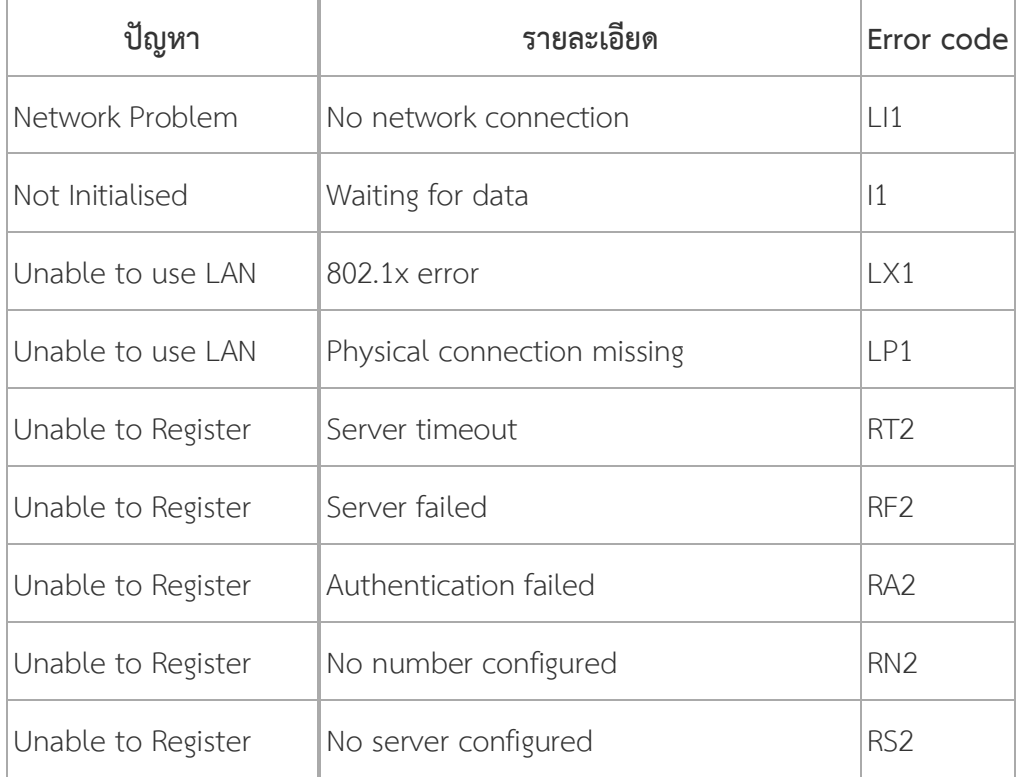

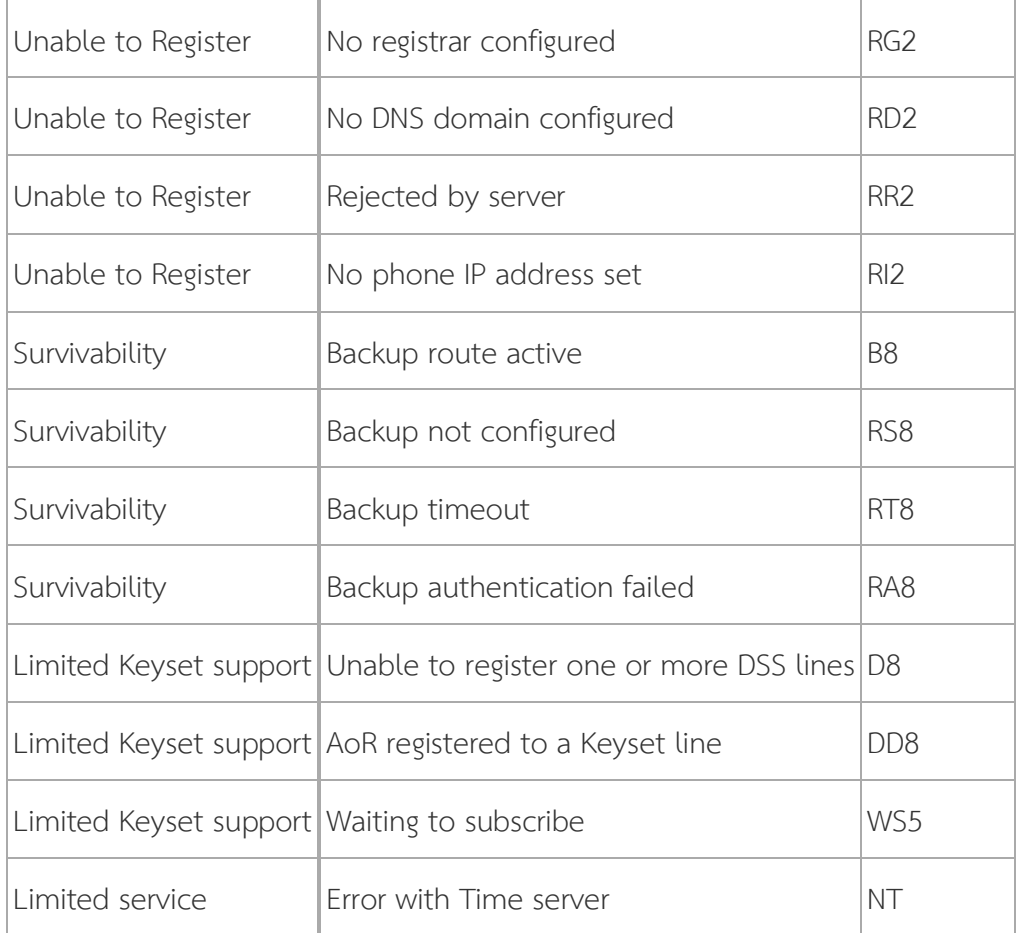

### **กรณีตัวอย่าง** ตามตารางที่ 1 พบว่า

LP1 หมายถึง เครือข่ายคอมพิวเตอร์ไม่สามารถเชื่อมต่อโทรศัพท์ดิจิตอลกับเครื่องคอมพิวเตอร์บริการ แม่ข่ายได้

LI1 หมายถึง เครือข่ายคอมพิวเตอร์มีปัญหา

แนวทางการตรวจสอบแก้ไข

- 1. ตรวจสอบ port LAN ว่าเสียบ port บนโทรศัพท์ถูกต้อง
- 2. เสียบ port LAN ให้แน่น ทั้งเต้ารับ RJ45 และที่เครื่องโทรศัพท์ดิจิตอล
- 3. ตรวจสอบ Link access switch port
- 4. ตรวจสอบ VLAN ว่ามี VLAN61 เข้ามาร่วมใช้งาน
- 5. ตรวจสอบ packet Rx, TX โทรศัพท์ดิจิตอล
- 6. ตรวจสอบ Protocal ให้เป็น TCP
- 7. ตรวจสอบ OSV Program ว่าเข้ามาเชื่อมต่อ DLS server

### **บทที่ 6**

### **ปัญหา อุปสรรค ข้อเสนอแนะ**

### **ปัญหา อุปสรรค และแนวทางแก้ไข**

1. ด้านงบประมาณ

แนวทางแก้ไข...........................................

- 2. ด้านอาคารสถานที่ ระบบไฟฟ้าไม่เสถียร แนวทางแก้ไข ติดตั้ง access switch ชนิด PoE หรือ ติดตั้งเครื่องสำรองไฟฟ้าสำหรับสำนักงาน
- 3. ด้านบุคลากร ใช้งานไม่ถูกต้อง แนวทางแก้ไข จัดอบรมทบทวนคู่มือปฏิบัติงานสำหรับผู้ใช้งาน การตรวจสอบ voice-mail
- 4. ด้านการบริหารจัดการ การใช้โทรศัพท์ แนวทางแก้ไข ท ารายงานการใช้โทรศัพท์ ตรวจสอบหมายเลขโทรศัพท์ที่ผิดสังเกตุ

#### **บรรณานุกรม**

- 1. หน่วยคอมพิวเตอร์ มหาวิทยาลัยสงขลานครินทร์, ไอพีโฟน (IP Phone), 12 กรกฎาคม 2561. แหลงที่มา http://netserv.pn.psu.ac.th/ipphone.php
- 2. คู่มือการใช้งาน OpenScape Desk Phone IP 55G, สำนักบริการคอมพิวเตอร์ มหาวิทยาลัย เกษตรศาสตร์. พ.ศ.2557

#### **ภาคผนวก**

้ สำนักบริการคอมพิวเตอร์ได้ติดตั้งโทรศัพท์ดิจิตอล จำนวน 2 รุ่น

1. โทรศัพท์ส าหรับเจ้าหน้าที่ และห้องเรียน/อบรม

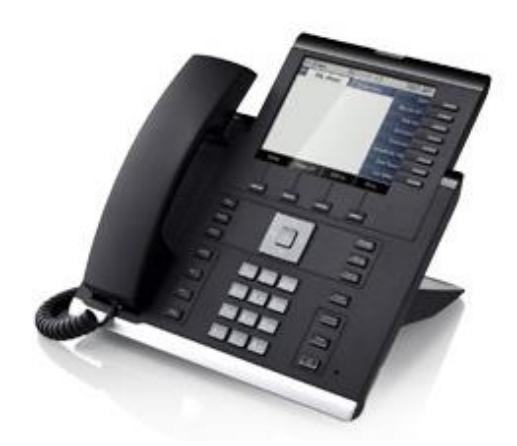

ภาพที่ 4 OpenScape Desk Phone IP 55G

2. โทรศัพท์สำหรับเจ้าหน้าที่ติดตั้งข้างป้ายบอกข้อมูลประจำชั้นที่ 1- 10

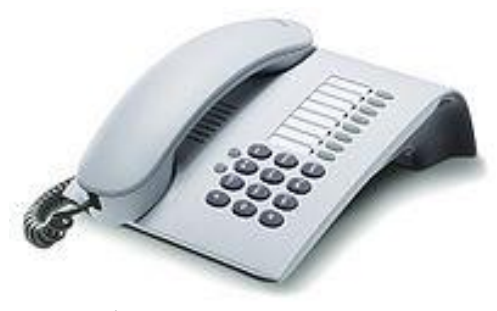

ภาพที่ 5 OpenStage 5 sip phone

ด้วยการบริการระบบโทรศัพท์อัตโนมัติ ต้องมีเครื่องบริการคอมพิวเตอร์แม่ขาย เพื่อให้บริการกับ โทรศัพท์ดิจิตอลทั้งสองรุ่น พร้อมทั้งอุปกรณ์ส่วนควบต่าง ๆ ดังนี้

- 1. โมเด็มสายสัญญาณใยแก้วนำแสง
- 2. อุปกรณ์แปลงสัญญาณอะนาล็อคเป็นระบบดิจิตอลสำหรับสายนอก
- 3. อุปกรณ์แปลงสัญญาณ fiber optic เป็นดิจิตอล(E1)
- 4. เครื่องคอมพิวเตอร์ส าหรับบริหารจัดการการใช้งานระบบโทรศัพท์

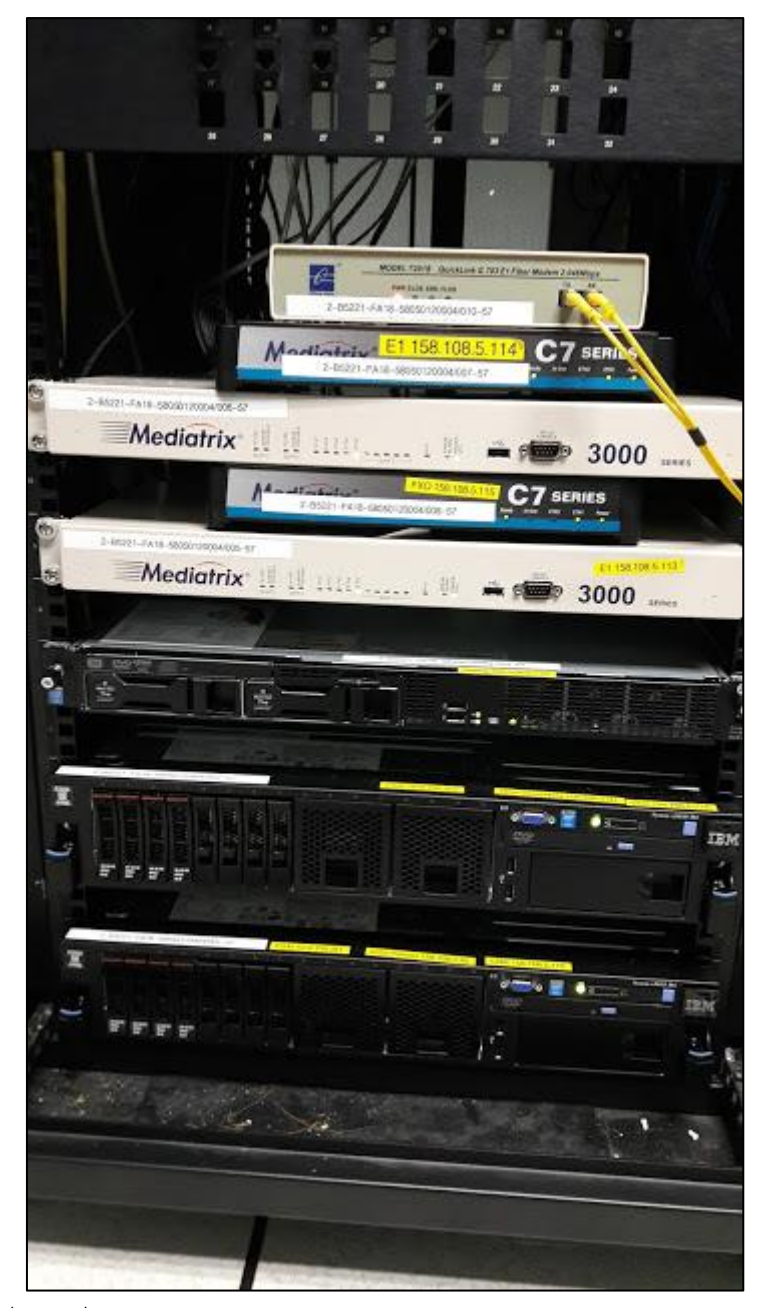

ภาพที่ 6 เครื่องคอมพิวเตอร์แม่ข่ายระบบโทรศัพท์อัตโนมัติและอุปกรณ์ส่วนควบ

ตารางที 2 รหัสการติดต่อสื่อสารระหว่างหน่วยงาน

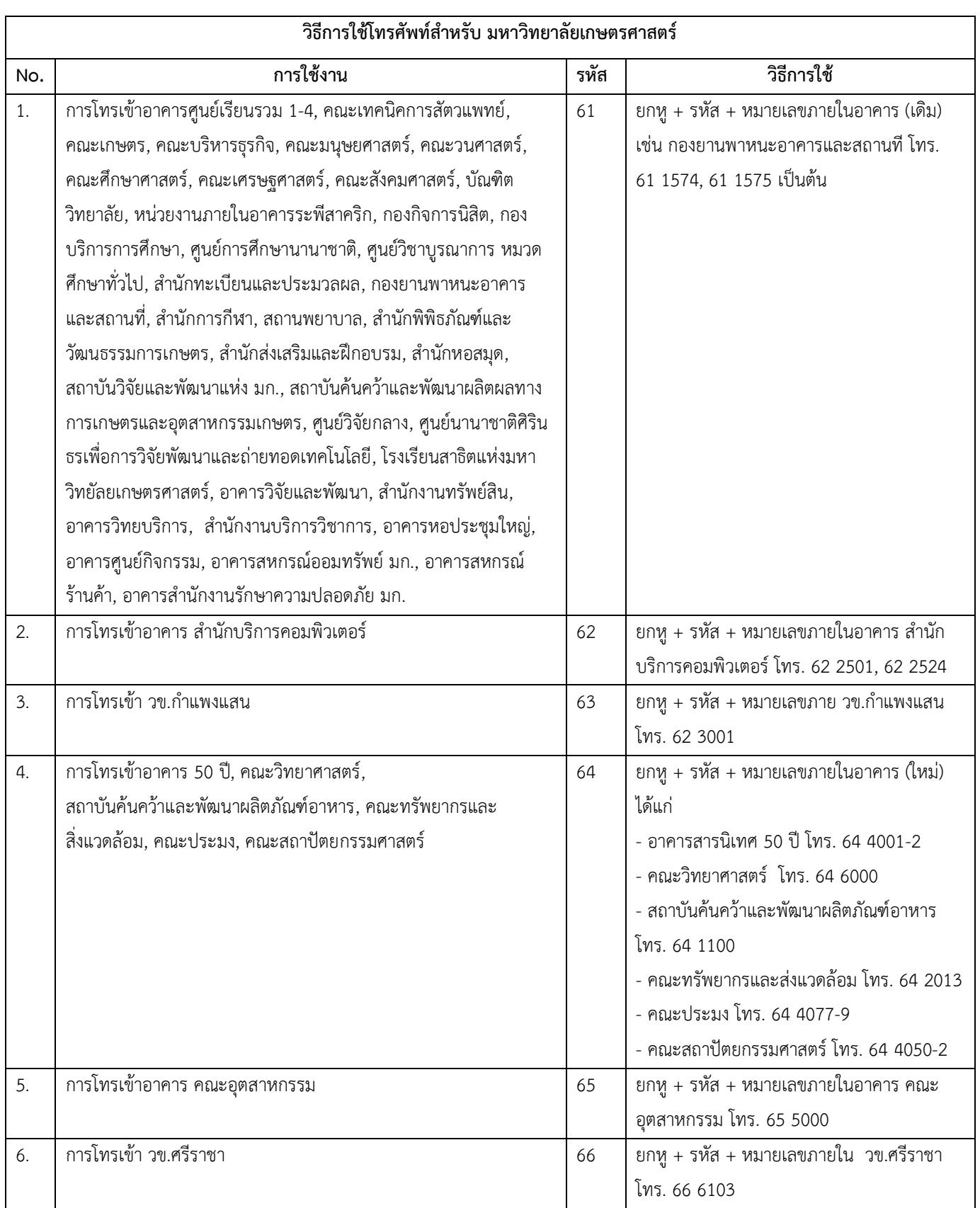

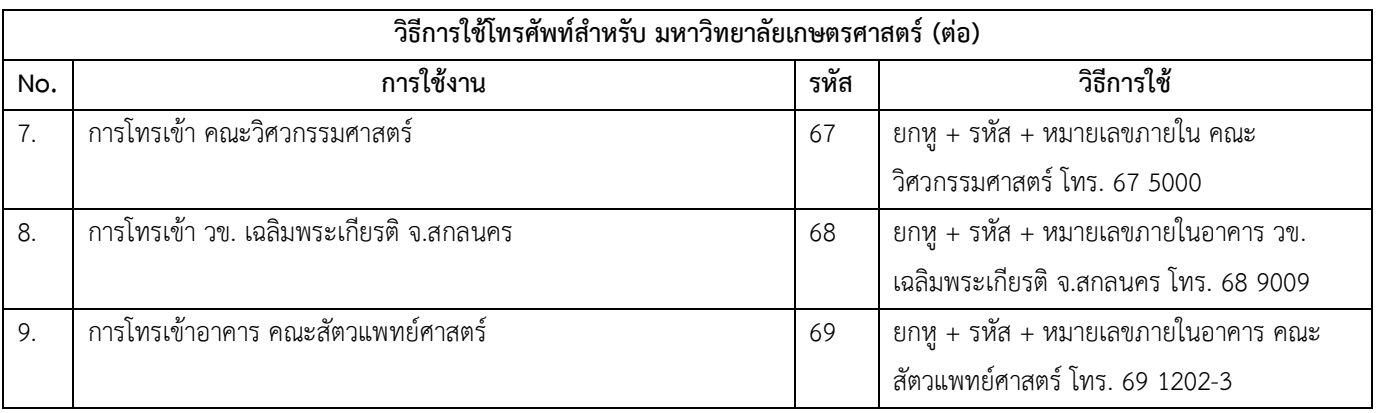

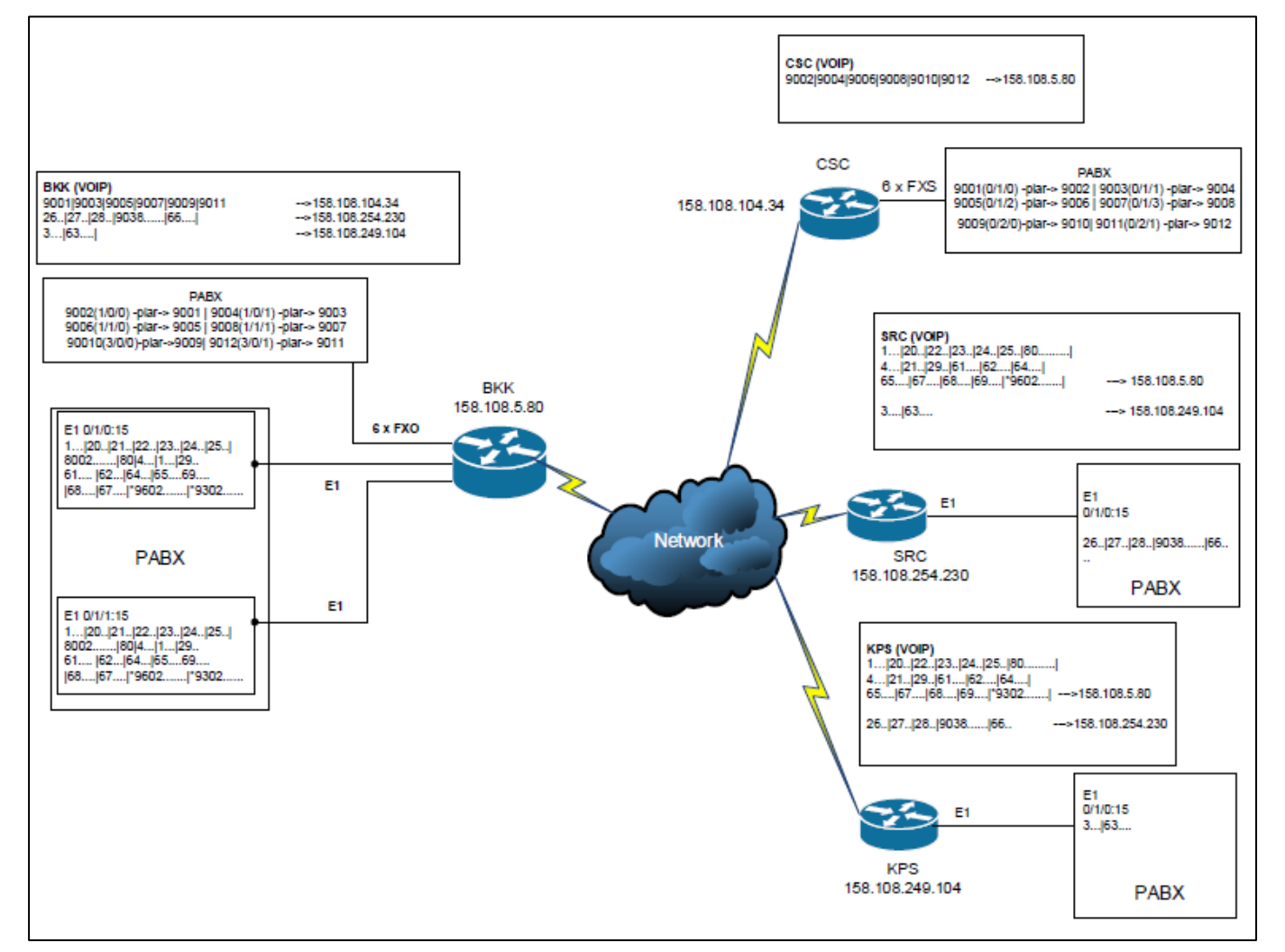

ภาพที่ 7 การเชื่อมต่อระบบโทรศัพท์ดิจิตอลบนเครือข่ายนนทรี

## ตารางที่ 3 ตัวอย่างสถิติการใช้บริการโทรศัพท์ดิจิตอล

#### สรุปปริมาณการใช้โทรศัพท์

#### สำนักบริการกอมพิวเตอร์ มหาวิทยาลัยเกษตรศาสตร์

วันเวลาที่พิมพ์ : 09/07/2018 10:16:51

ค่ำโทรศัพท์เริ่ม: 01/06/2018 00:00:00 ถึง 30/06/2018 23:59:59

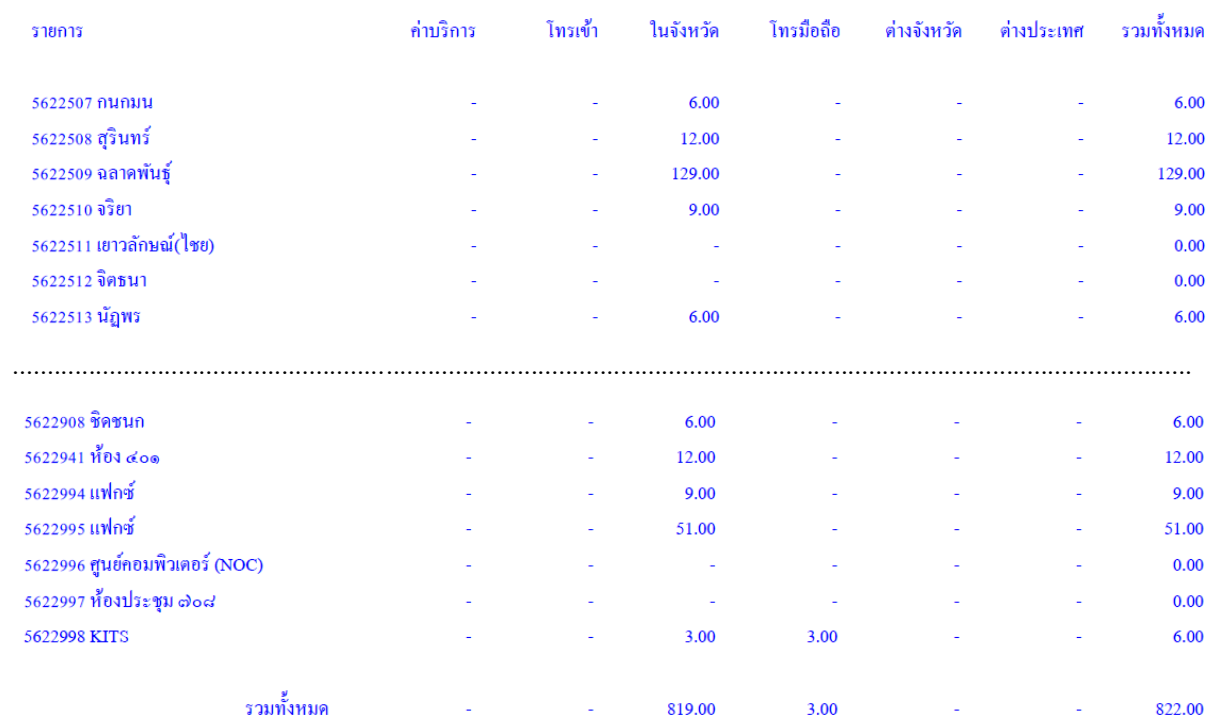

หน้าที่เ